# Google Classroom Helpful Guides & Home Learning Websites and Tips For Parents and Pupils

# **Table of Contents**

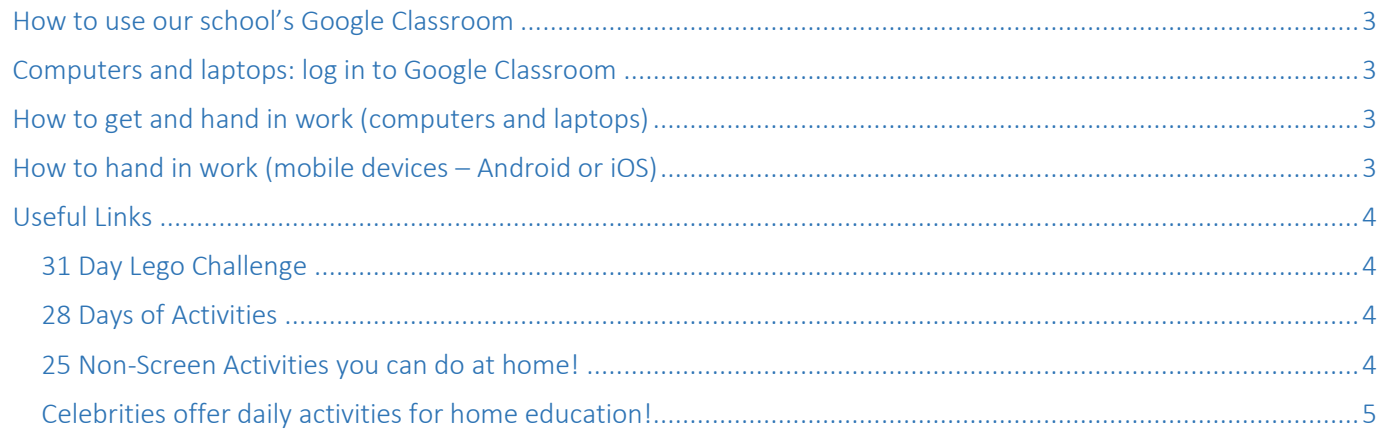

## <span id="page-2-0"></span>How to use our school's Google Classroom

Please help your child to follow these steps so they can continue to complete learning activities, hand them in, and get feedback from teachers while they can't come into school.

Note: your child will need their log-in details for their school G Suite for Education account to complete the steps below. If they can't remember these log-in details, please contact their teacher using the class email (eg: [india@stmarysprimarypulborough.co.uk\)](mailto:india@stmarysprimarypulborough.co.uk).

#### *Smartphones and tablets: download the free Google Classroom app*

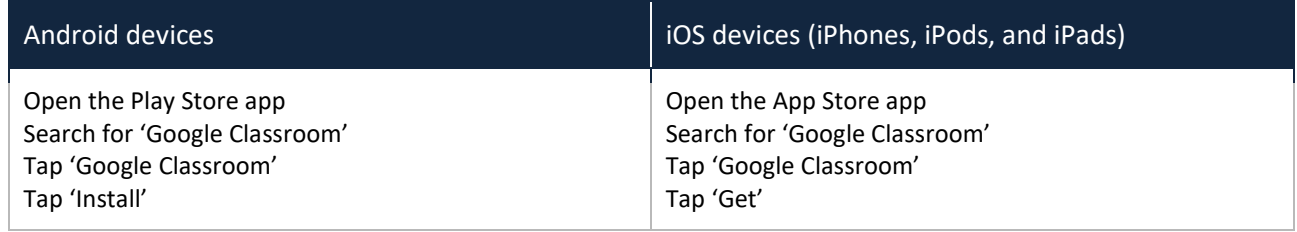

Once the app has downloaded, open it. Then, your child needs to: Log in to their G Suite for Education account Tap the '+' icon (in the top-right corner), then 'Join class' Enter the class code that their teacher has provided, then tap 'Join'

# <span id="page-2-1"></span>Computers and laptops: log in to Google Classroom

Your child needs to: Go to [www.classroom.google.com](http://www.classroom.google.com/) Log in to their G Suite for Education account Click the '+' icon (in the top-right corner), then 'Join class' Enter the class code that the teacher provided, and click 'Join'

## <span id="page-2-2"></span>How to get and hand in work (computers and laptops)

Your child needs to: Go to Google Classroom (see link above) Click 'Classwork' Click on an assignment, then 'View assignment' On the right-hand side of the page, click 'Add or create'. Follow their teacher's instructions on how to complete their work Once they've finished, click 'Hand in', then 'Hand in' again to confirm Made a mistake? Click 'Unsubmit' to return the work, and follow the last two steps to resubmit it.

# <span id="page-2-3"></span>How to hand in work (mobile devices – Android or iOS)

Your child needs to: Open the Google Classroom app Tap on their class, then 'Classwork' (at the bottom) Tap on an assignment, then the arrow at the bottom Tap 'Add attachment'. Follow their teacher's instructions on how to complete their work Once they've finished, tap 'Hand in', then 'Hand in' again to confirm Made a mistake? Tap 'Unsubmit' to return the work, then follow the last two steps to resubmit it.

Remove this section if teachers aren't expected to mark and give feedback on work.

If work has been marked, your child will be told by email They can find their returned work by following the steps below. On a computer or laptop Go to Google Classroom, then click 'Classwork' Click 'View your work' Click 'Returned with grade' on the left-hand side On a mobile device (Android or iOS) Open the Google Classroom app Tap on their class, then 'Classwork' Once they've found the assignment, click or tap on any attached files to see the teacher's feedback.

# <span id="page-3-0"></span>Useful Links

In addition to the work outlined in our school's Remote Learning Policy, which is shared on the Google Classroom learning platform, the following list has been created with websites to further support learning. All the websites are secure, trustworthy and age-appropriate.

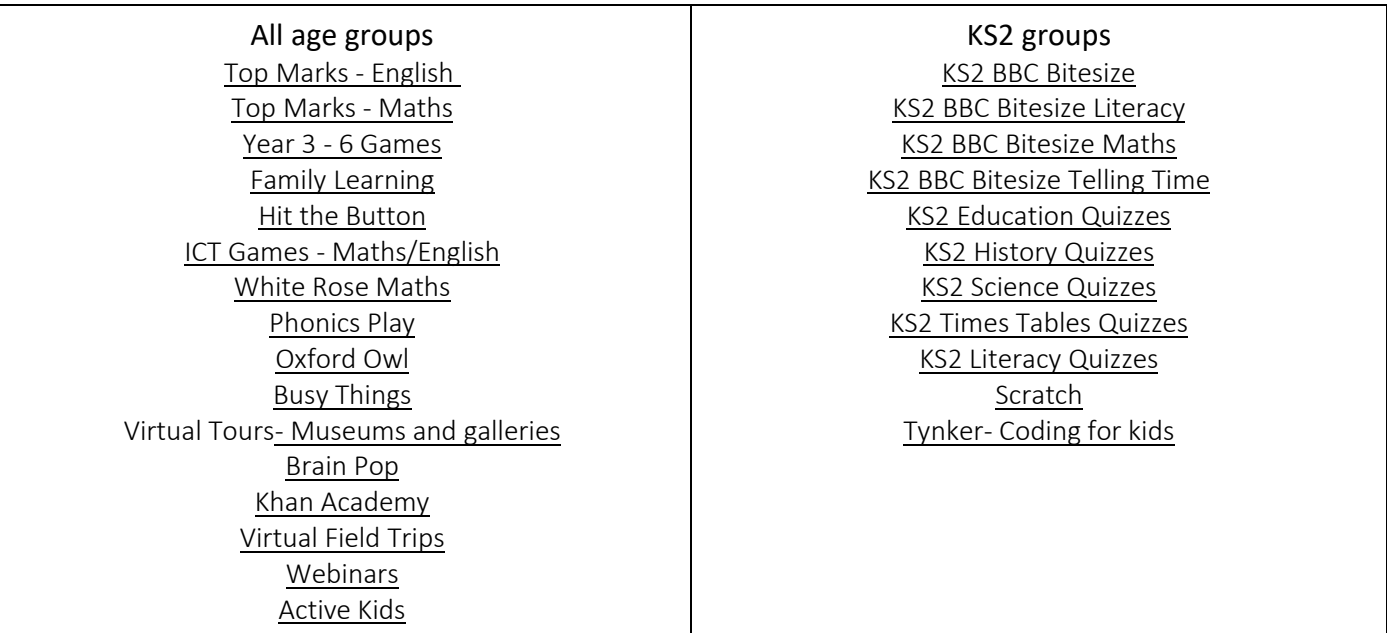

## <span id="page-3-1"></span>31 Day Lego Challenge

## [31 Day Lego Challenge](https://primarysite-prod-sorted.s3.amazonaws.com/manford-primary-school/UploadedDocument/834c0cb9be82415cb2cbb3a4e830d2c3/31daylegochall.pdf)

#### <span id="page-3-2"></span>28 Days of Activities

28-days-of-activities- [try something different](https://primarysite-prod-sorted.s3.amazonaws.com/manford-primary-school/UploadedDocument/e6cdc51fdd814dea9a9ae378cec134ee/28-days-of-activities-3.pdf)

#### <span id="page-3-3"></span>25 Non-Screen Activities you can do at home!

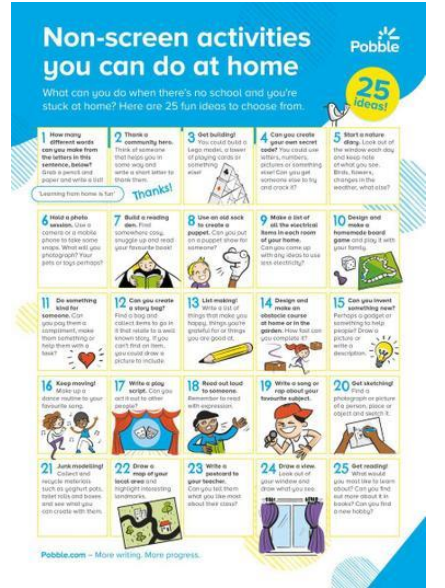

## <span id="page-4-0"></span>Celebrities offer daily activities for home education!

For those of you who like a bit of structure in your lives; here's what various celebrities are offering you and your kids for free daily to help with their education while schools are closed:

- 9.00am PE with Joe Wicks [https://youtu.be/6v-a\\_dpwhro](https://youtu.be/6v-a_dpwhro)
- 10.00am Maths with Carol Vorderman [www.themathsfactor.com](http://www.themathsfactor.com/)
- 11.00am English with David Walliams <https://www.worldofdavidwalliams.com/elevenses/>
- 12.00pm Lunch (cooking with Jamie Oliver) <https://www.jamieoliver.com/features/category/get-kids-cooking/>
- 1.00pm Music with Myleene Klass <https://www.youtube.com/channel/UCQh2wgJ5tOrixYBn6jFXsXQ>
- 1.30pm Dance with Darcey Bussel <https://twitter.com/diversedancemix/status/1241098264373592065>
- 2.00pm History with Dan Snow (free for 30-days) <https://tv.historyhit.com/signup/package>
- 4.00pm Home Economics with Theo Michaels (Mon/Wed/Fri) <https://www.instagram.com/theocooks>

#### Non-daily events include:

Science with Professor Brian Cox, Robin Ince & Guests <https://cosmicshambles.com/stayathome/upcoming-schedule> 9.30am Wednesday 25 March - Geography with Steve Backshall <https://twitter.com/SteveBackshall/status/1242058846941712385>